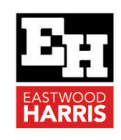

# IMPORTED P6 PROJECTS CALCULATING INCORRECT COSTS

## **1 Introduction**

I was recently contacted by a client who was finding imported projects were not calculating the project costs correctly and had different values to the original project in the database that it was exported from.

## **2 Aim**

The aim of this paper is to explain why a project that is imported into P6 may have different costs to the original project that it was exported from.

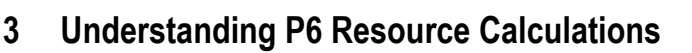

When a resource is assigned to an activity and the default setting have not been changed then:

- The resource **Unit Price** assigned to a resource in the **Resource Window** is copied to the activity and is not linked to the resource **Unit Rate** in the **Resource Window**.
- The activity **Remaining Cost** is calculated from the resource **Unit Price** multiplied by the **Units** assigned to the activity.
- If the resource **Unit Price** in the **Resource Window** is changed then the resource **Unit Price** assigned to the activity is not changed unless it is recalculated by either:
	- o Selecting **Tools**, **Recalculate Assignment costs….**, or
	- o When scheduling the user selects the **Advanced Schedule Option** of **Recalculate assignment costs after scheduling**.
- Thus, under normal circumstances when a resource **Unit Rate** in the **Resource Window** is changed the assigned to an activity does not change.

# **4 What happens when importing a project**

I carried out the following test with both XER and XML files:

- Created a project with 2 material resources in P6 PPM Version 20,
- Change one resource **Unit Rate** to zero,
- Exported the project,
- Deleted the resources and project in my database thus imitating importing the project into a different database,
- Imported the project and I found that the costs were different.
- On inspection I found the costs of the imported project had been recalculated from the **Unit Rate** imported resources thus changing the costs in the imported project.

**Note:** This is not what I would expect to happen!

#### **5 What issues does this cause?**

A lot of companies exchange resourced projects and if a project that is exported to another data base after the resource unit rate is changed then the project will calculate different costs the original project which may cause some contractual issues.

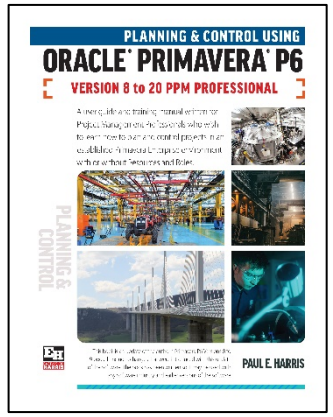

**Eastwood Harris Pty Ltd** as trustee for Eastwood Harris Family Trust ACN 085 065 872 ABN 18 133 912 173 P.O. Box 4032, Doncaster Heights, Victoria 3109 Australia Tel 61 (0)4 1118 7701 **Email:** harrispe@eh.com.au **Web:** http://www.eh.com.au

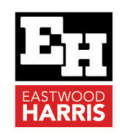

#### **6 What solutions are there?**

The obvious solution is to not change resource Unit Rates when exporting project but this is not always feasible.

Another option is before exporting a project is to copy the resource **Unit Rate** assigned to activities using a **Resource Assignments Global Change** into in a **Resource UDF** which may be Global Changed back into the Resource Assignment after importing the project.

## **7 Other comments**

Other resource types and P6 software versions may calculate differently but this paper may assist you if you are experiencing issues.

Paul E Harris Director Eastwood Harris Pty Ltd 13 August 2021

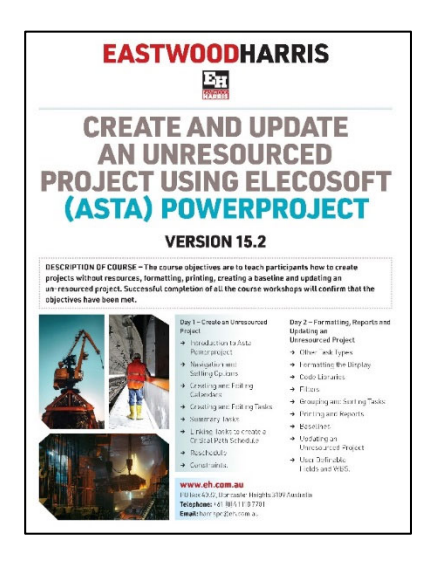

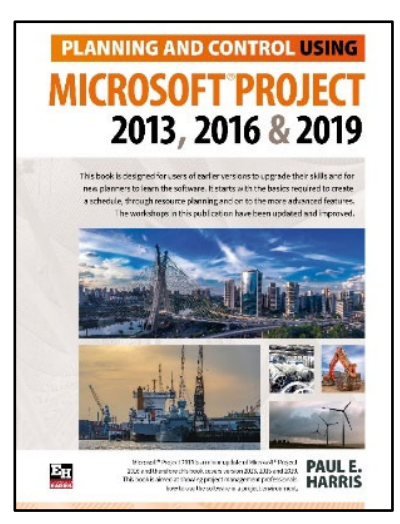

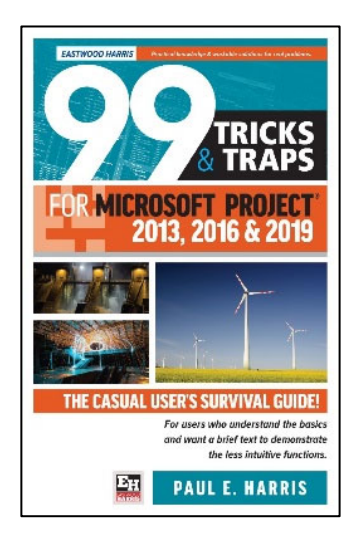

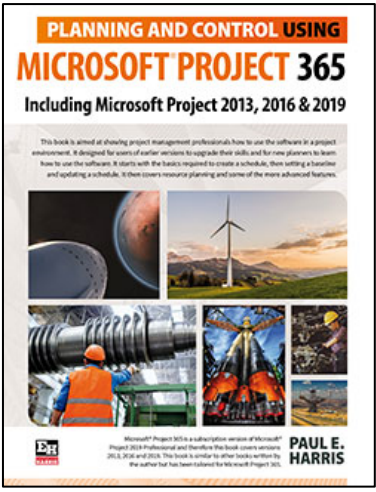

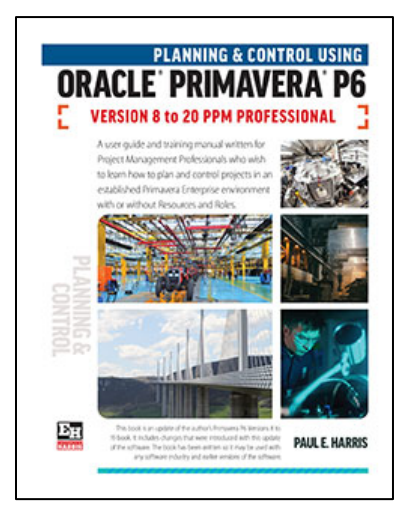

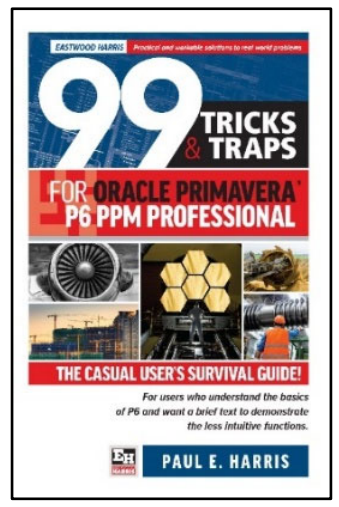